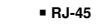

 $\sum_{\mathbf{R} \leftarrow \mathbf{R}}$ 

**The Communist State** 

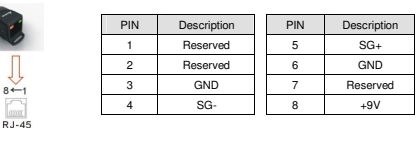

### Preparations before Driver Installation

 Please extract the driver file (IFD6530\_Drivers.exe) by following steps. You could find driver file (IFD6530\_Drivers.exe) in the CD supplied with IFD6530. **Note:** DO NOT connect IFD6530 to PC before extracting the driver file.

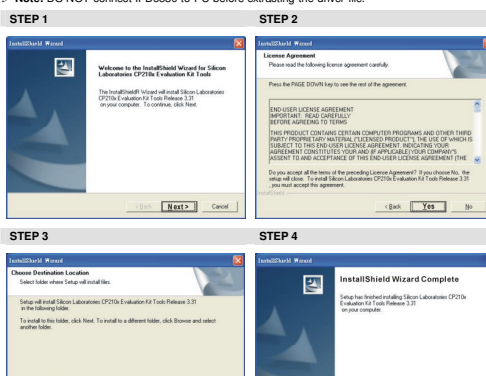

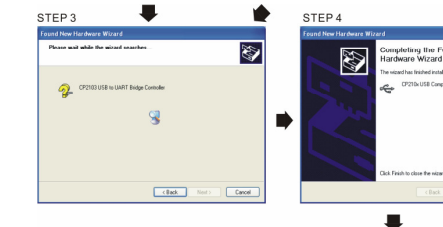

COM PORT setting

## LED Display

1. Steady Green LED ON: power is ON.

2. Blinking orange LED: data is transmitting.

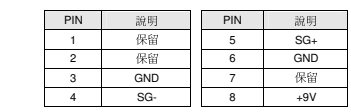

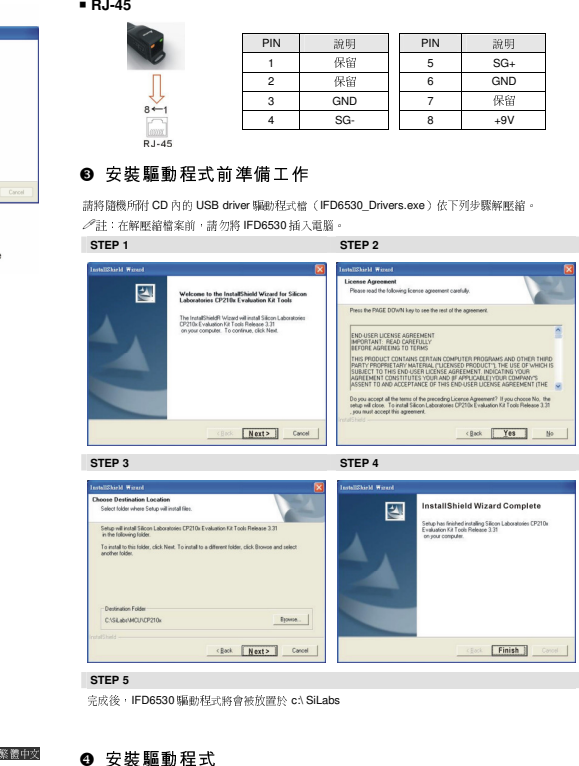

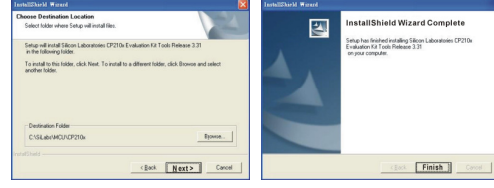

### ❹ 安裝驅動程式

請將 IFD6530 連接至電!

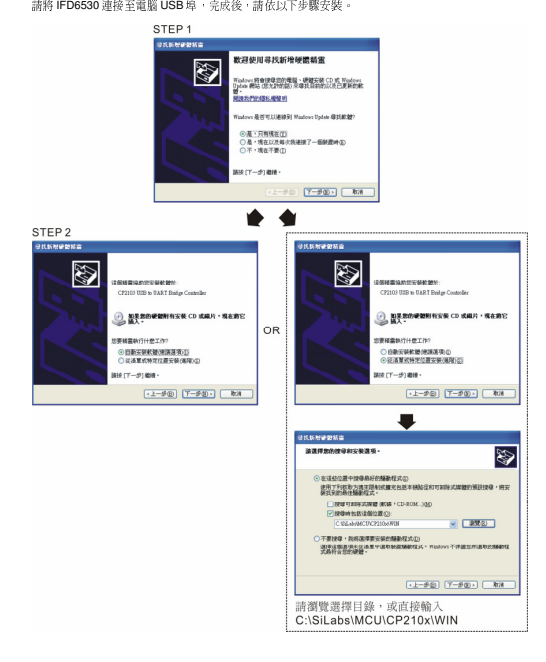

### DVP-1226270-01

### **O Driver Installation**

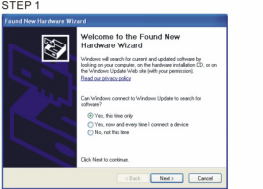

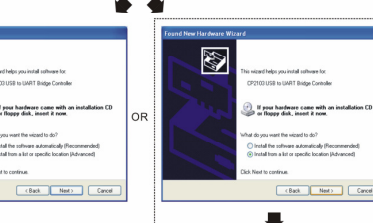

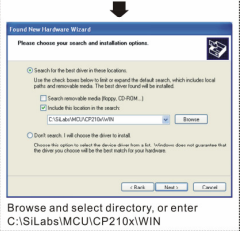

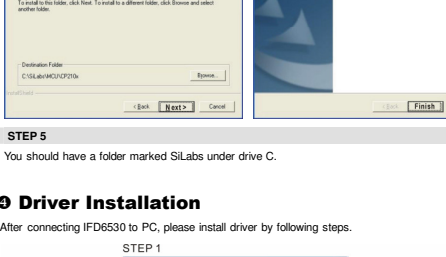

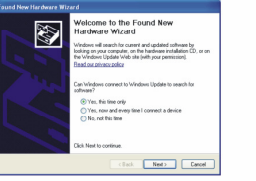

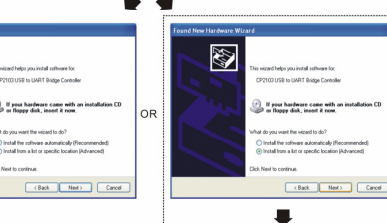

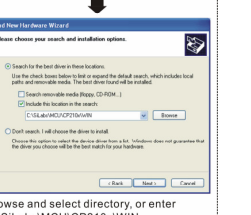

# Destrution For **STEP 5** You should have a folder marked SiLabs under drive C.

**ENGLISH** 

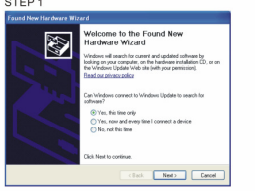

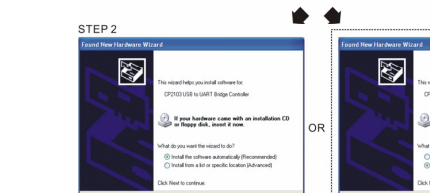

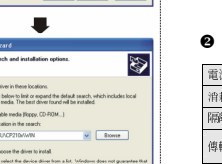

# ■ 產品應用及外觀尺寸 團

❶ 產品簡介

注意事項

適用機種:台達電子 IABU 全系列產品。

✓ 请详细阅读下列说明後才使用本產品,以確保使用安全。

✓ 由於產品精益求精, 當內容規格成驅動程式有所修正時,請洽詢代理商成至台達網站 *( http://www.delta.com.tw/product/em/control/cm/control\_cm\_main.asp )*下載最新版本。

 IFD6530 RS-485/USB轉換裝置,不需外接電源,不需任何設定,即可支援不同的傳輸速率從IFD6530 RS-485/USB 轉換裝置・不需外接電源 ·不需任何設定・即可支援不同的傳輸速率從 75 到 115.2<br>kbps · 並可自動切換資料流方向。通過 USB 接口有隨插即用和熱補拔的方便性,提供和 RS-485 裝置<br>的港通公交,農師市日主阿唐田,BS485 的用 BL46 钢89線統由,唐田李修直傾利的格線。 的溝通介面,體積小且方便使用,RS485 採用 RJ-45 網路線接口,使用者能更便利的接線。<br>-

> E Unit: mm [inch]

## ❷ 功能規格

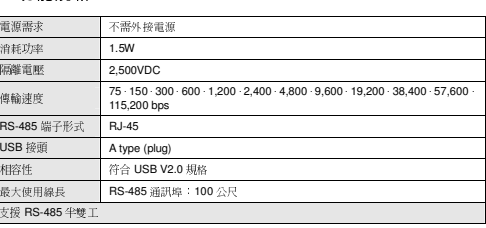

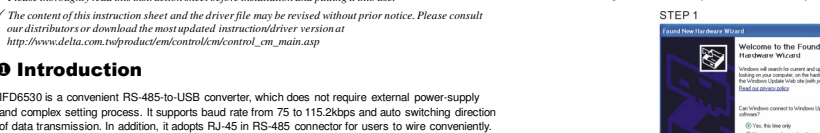

connecting all DELTA IABU products to your PC. Applicable Models: All DELTA IABU products.

*<b>ANELTA* 

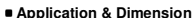

 $\wedge$  Warning

O Introduction

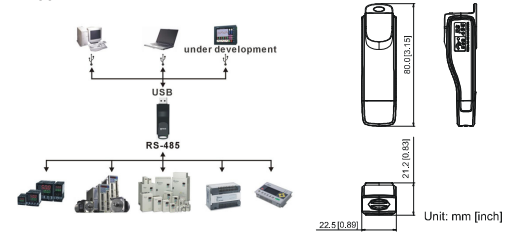

 *Please thoroughly read this instruction sheet before installation and putting it into use.*  / The content of this instruction sheet and the driver file may be revised without prior notice. Please consult<br>our distributors or download the most updated instruction/driver version at<br>http://www.delta.com.tw/product/em

IFD6530 is a convenient RS-485-to-USB converter, which does not require external power-supply

*7/FD*/6530 **INSTRUCTION SHEET** 

▲ USB/RS-485 Communication Interface

▲ USB/RS-485 通訊轉換模組

▲ USB/RS-485 通讯转换模块

 $\triangle$  USB/RS-485 Haberlesme Arayuz

安裝說明

安装说明 **BILGI DÖKÜMANI** 

And its tiny dimension, handy use of plug-and-play and hot-swap provide more conveniences for

## **@** Specifications

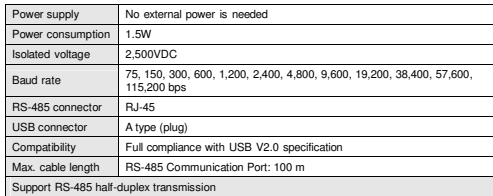

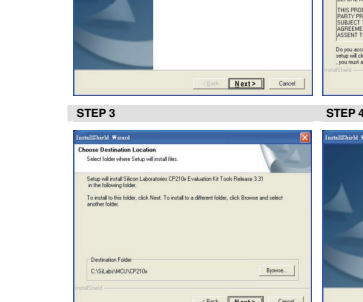

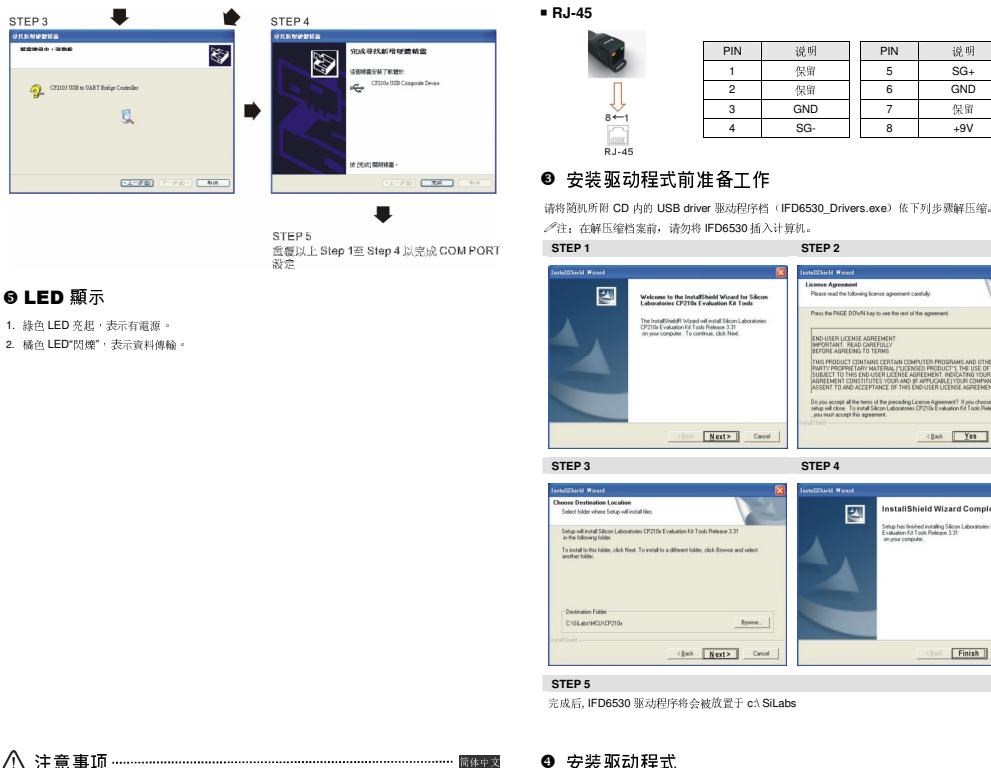

STEP 5

### ❺ LED 顯示

1. 綠色 LED 亮起,表示有電源。<br>. 2. 橘色 LED"閃爍",表示資料傳輸。

## △注意事项…

- ✔ 请详细阅读下列说明后才使用本产品, 以确保使用安全。<br>.
- 由于产品精益求精,当内容规格或驱动程序有所修正时,请洽询代理商或至台达网站*( http://www.delta.com.tw/product/em/control/cm/control\_cm\_main.asp )*下载最新版本。

## $\bullet$  产品简介

 IFD6530 RS-485/USB转换装置,不需外接电源,不需任何设定,即可支持不同的传输速率从IFD6530 RS-485/USB转换装置,不需外接电源,不需任何设定,即可支持不同的传输速率从 75 到 115.2<br>kbps, 并可自动切换数据流方向。通过 USB 接口有额插到用和热插放的方便性,提供和 RS-485 装置<br>的动通换口,化和水日主顾格田, DS485 项田 D L45 网络纳换口,他田主然更顾利的换纳 的沟通接口,体积小且方便使用,RS485 采用 RJ-45 网络线接口,使用者能更便利的接线。<br>———————————————————— 适用机种:台达电子 IABU 全系列产品

### ■ 产品应用及外观尺寸

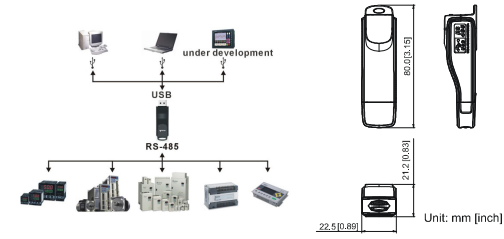

## ❷ 功能规格<br>—————

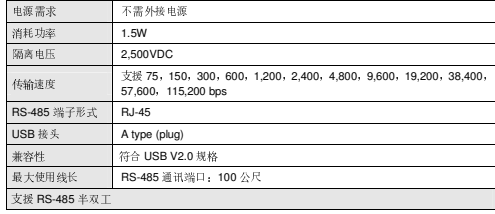

### ● 安装驱动程式

请将 IFD6530 连接至電)

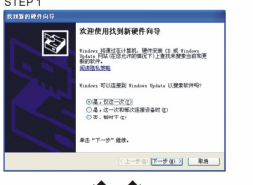

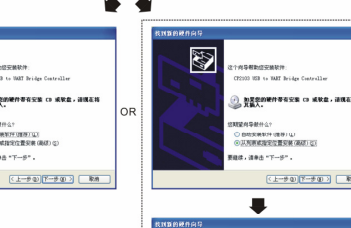

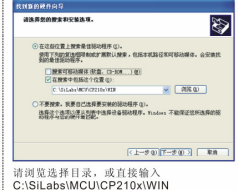

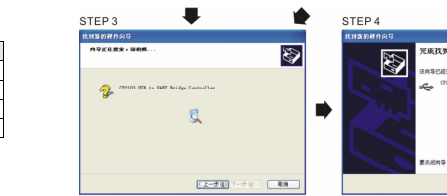

STEP<sub>5</sub> sTEF 3<br>重复以上Step1至Step4以完成COM PORT设置

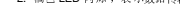

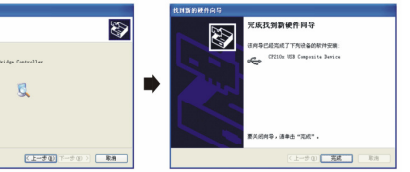

 $\blacksquare$ 

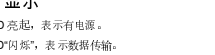

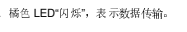

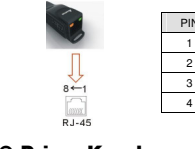

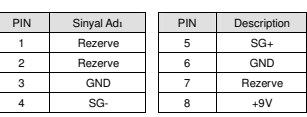

### Driver Kurulumundan Önceki Hazırlık

 Lütfen driver dosyasını (IFD6530\_Drivers.exe) basamakları takip ederek kurunuz.Driver dosyasını(IFD6530\_Drivers.exe) IFD6530'yi destekleyen CD'nin içinde bulabilirsiniz. **Note:** Sürücü dosyalarını tamamlamadan önce IFD6530'yi PC'ye bağlamayınız.

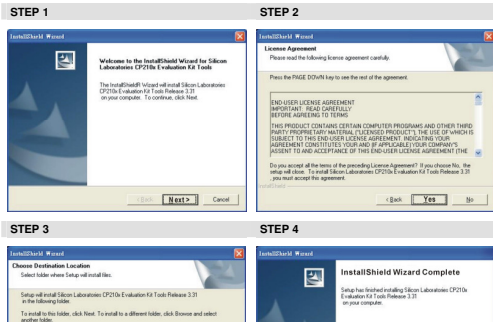

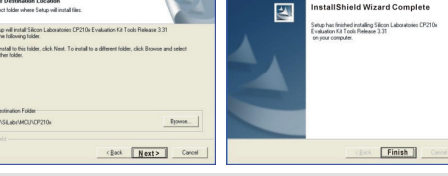

### **O Driver Kurulumu**

 IFD6530'yi PC'ye bağladıktan sonra, lütfen basamakları takip ederek driver'ı kurunuz. <sup>L</sup>ütfen İngilizce versiyonu için sayfa 4~5 'ye bakınız.

## LED Gösterimi

- 1. Yeşil sürekli ise LED ON: güç ''ON'' dur.
- 2. Turuncu yanıp-sönüyorsa LED: data iletiliyor.

sağlar. Küçük boyutu, plug&play ve hot swap özelliği ile PC'den DELTA IABU ürünlerine kolayca<br>bağlanabilir<br>Uygulanabilen modeller: Tüm DELTA ürünleri.

### **Uygulama & Ölçüler**

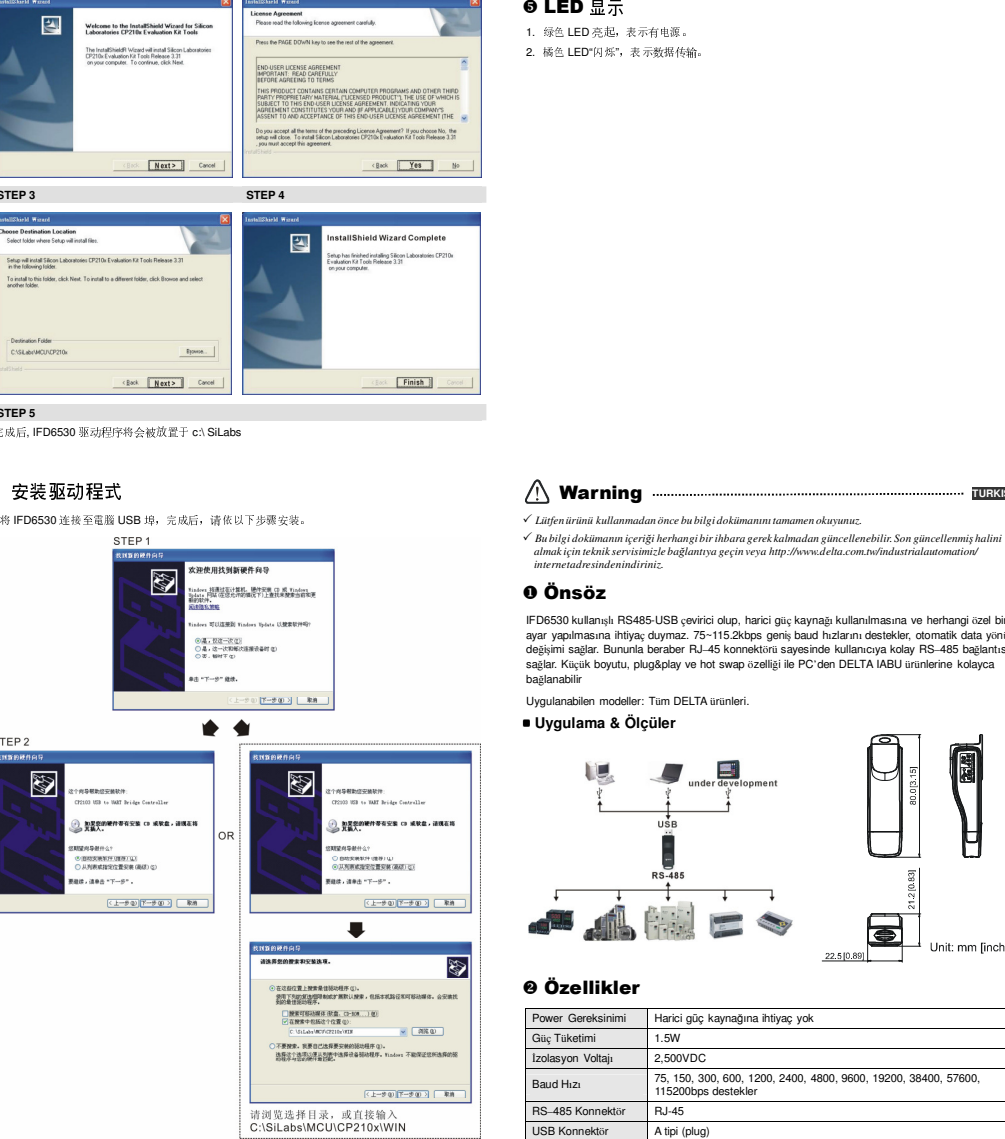

**⊕ Önsöz**<br>IFD6530 kullanışlı RS485-USB çevirici olup, harici güç kaynağı kullanılmasına ve herhangi özel bir<br>ayar yapılmasına ihtiyaç duymaz. 75~115.2kbps geniş baud hızlarını destekler, otomatik data yönü değişimi sağlar. Bununla beraber RJ–45 konnektör<sup>ü</sup> sayesinde kullanıcıya kolay RS–485 bağlantıs<sup>ı</sup>

## **0** Özellikler<br>————————————————————

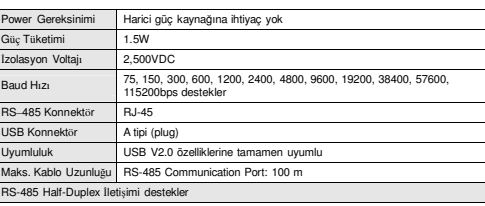

CYSEANIN

**STEP 5** 

**TURKISH** 

You should have a folder marked SiLabs under drive C.

 **RJ-45**